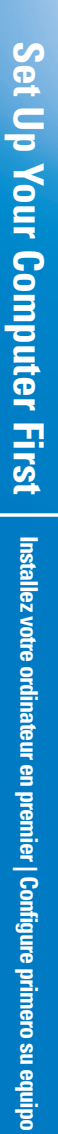

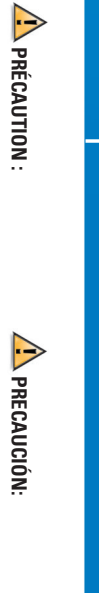

su equipo Dell™, lea y siga las instrucciones de Antes de configurar y poner en funcionamiento A PRECAUCIÓN **PRECAUCIÓN:**

**CAUTION:**

 $\triangle$  CAUTION:

**PRÉCAUTION :**

instructions in your

Owner's ManualBefore you set up and operate your Dell'<sup>w</sup> computer, read and follow the safety instructions in your *Owner's Manual*.

sécurité qui se trouvent dans le Dell™, veuillez lire et suivre les directives de Avant d'installer et d'utiliser votre ordinateur

propriétaire.

Manuel du

seguridad que se encuentran en el

propietario.

Manual del

 $\boldsymbol{\theta}$ 

computer, read and follow the safety Before you set up and operate your Dell™

 $\blacktriangle$  $\overline{a}$  $\overline{\mathsf{c}}$ 1  $\circledcirc$ Noted that the set  $\frac{d\mathbf{r}}{dt}$ **OF OF THE CONFER** OO e  $\odot$ Ě  $\overline{\bullet}$  $\begin{pmatrix} 1 \\ 1 \\ 2 \end{pmatrix}$  $^{\circledR}$  $\mathbf{\Omega}$ CHWWW.  $\overline{\mathbf{O}}$  $\Box$ 목 רבבב<br>רבבב<br>בבבב  $^{\circledR}$  $\overline{\circ}$ صا 6  $\boldsymbol{\Theta}$  $\Omega$ **Connect the telephone cable to the modem (optional)**<br>Connectez le câble téléphonique au modem (optionnel)<br>Conecte el cable del teléfno al módem (opcional) **Connect a keyboard and a mouse**<br>Connectez un clavier et une souris<br>Conecte un teclado y un ratón Conecte el cable del teléfno al módem (opcional) Connectez le câble téléphonique au modem (optionnel) **Connect the telephone cable to the modem (optional)** Conecte un teclado y un ratón Connectez un clavier et une souris **Connect a keyboard and a mouse**  $\bullet$ d<br>Ö  $\sqrt{\frac{2}{3}}$ **FRESH** d<br>O THE  $\blacksquare$ Ŋ USB PS/2 D  $\sqrt{\frac{1}{2}}$  $\bullet$  $\Omega$ ∫ ≹ T 79 2 6 **Connect the monitor**<br>Connectez le moniteur<br>Conecte el monitor **Connect the network cable to a network device (optional)**<br>Connectez le câble de réseau à un périphérique de réseau (optionnel)<br>Conecte el cable de red a un dispositivo de red (opcional) Conecte el cable de red a un dispositivo de red (opcional) Connectez le câble de réseau à un périphérique de réseau (optionnel) **Connect the network cable to a network device (optional)** Conecte el monitor Connectez le moniteur **Connect the monitor**  $\sqrt{m}$ 9 333 R a<br>A 酥 TTERS ! a<br>O

 $\overline{\mathbf{C}}$ 

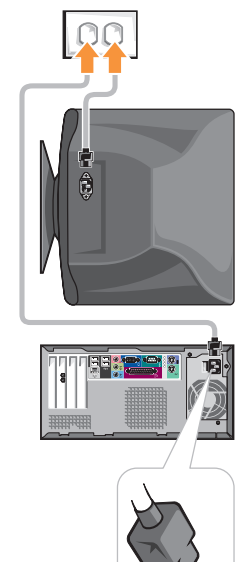

 $\omega$ 

Ø

6

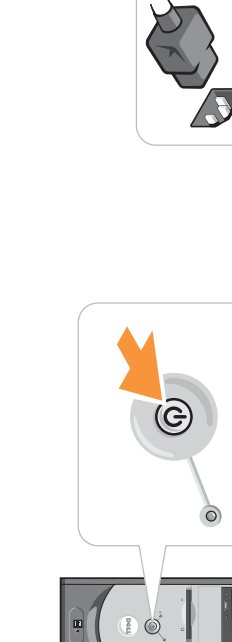

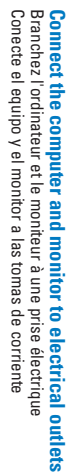

0

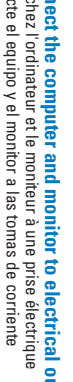

6

Encienda el ordenador y el monitor Mettez l'ordinateur et le moniteur sous tension **Turn on the computer and monitor**

Turn on the computer and monitor<br>Mettez l'ordinateur et le monieur sous tension<br>Encienda el ordenador y el monitor

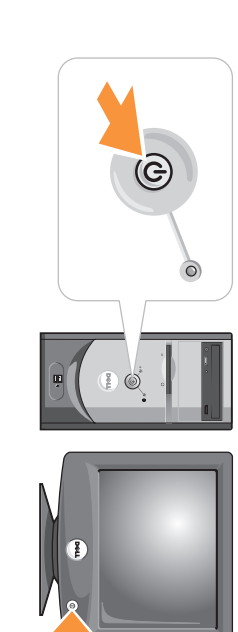

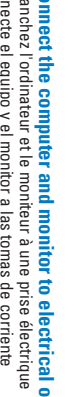

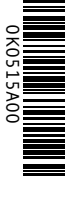

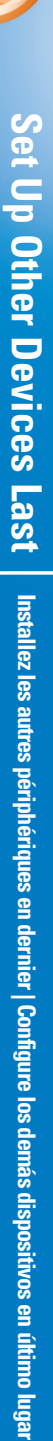

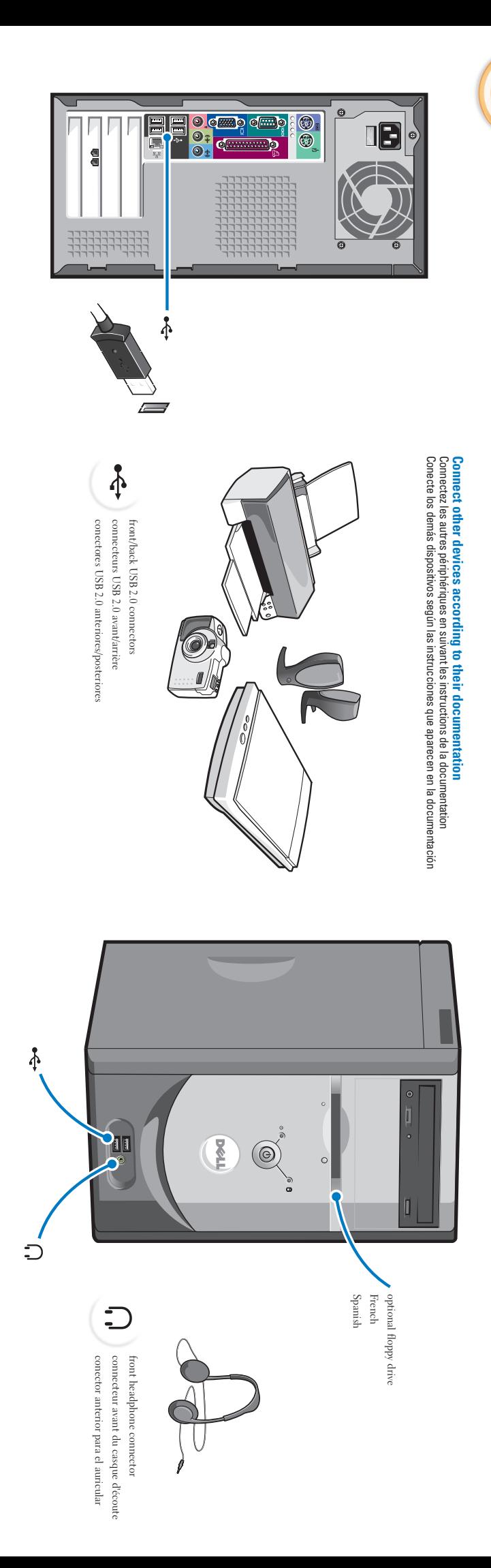

## **Help and Support Help and Support** Aide et support | Ayuda y asistencia técnica **Aide et support | Ayuda y asistencia técnica**

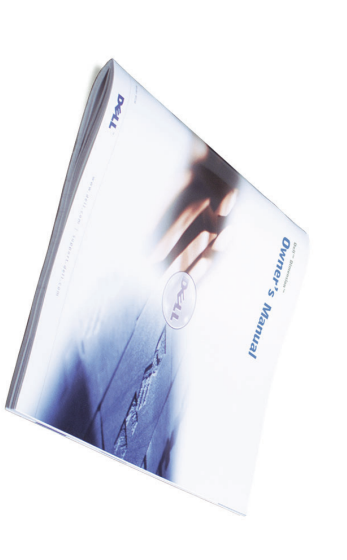

See your Owner's Manual for To access support and educational including how to connect a printer. additional setup instructions,

tools, double-click the Dell Solution To access support and educational<br>tools, double-click the Dell Solution<br>Center icon on the Microsoft®<br>Windows® desktop. You can also icon on the Microsoft® Windows® desktop. You can also access Dell through support.dell.comaccess Dell through support.dell.com

computer, click the For additional information about your For additional information about your<br>computer, click the Start button and button and click Help and Support

- To access the Tell Me How help file, click
- User and system guides, click Tell User's guides, and then click Me How

sur

• For help with the Windows operating system, click Microsoft Windows XP Tips• For help with the Windows<br>operating system, click Microsoft<br>Windows XP Tips.

> complémentaires, notamment pour<br>savoir comment connecter une<br>savoir comment connecter une<br>imprimante, référez-vous au Guide du Propriétaire. imprimante, référez-vous au savoir comment connecter une complémentaires, notamment pour Pour des instructions d'installation Pour des instructions d'installation

l'icône de formation, double-cliquez sur Pour accéder à des outils de support et Dell Solution située sur le bureau Microsoft® Windows®. Vous pouvez également contacter Dell à

l'adresse support.dell.comcliquez sur le bouton supplémentaires sur votre ordinateur, Pour obtenir des informations Démarrer, puis

Aide et support• Pour accéder au fichier Procédurecliquez sur<br>**système**, cli Guides d'utilisation du , cliquez sur Guides d'utilisation, puis sur Procédure

• Pour obtenir de l'aide concernant le cliquez sur système d'exploitation Windows, Conseils concernant

Microsoft Windows XP

conectar una impresora.  $\begin{array}{l} \text{Consider}\ \mathrm{d}\ \mathrm{M} and\ \mathrm{d} d\ \mathrm{p} \ \mathrm{c} \ \mathrm{p} \ \mathrm{c} \ \mathrm{d} \ \mathrm{r} \ \mathrm{d} \ \mathrm{c} \ \mathrm{d} \ \mathrm{c} \ \mathrm{d} \ \mathrm{c} \ \mathrm{d} \ \mathrm{c} \ \mathrm{d} \ \mathrm{c} \ \mathrm{d} \ \mathrm{c} \ \mathrm{d} \ \mathrm{c} \ \mathrm{d} \ \mathrm{c} \ \mathrm{d} \ \mathrm{c} \ \mathrm{d} \ \mathrm{c} \ \mathrm{d} \ \mathrm{c} \ \mathrm{d} \ \mathrm{c} \ \mathrm{d} \ \mathrm{$ Para acceder a herramientas de conectar una impresora. sobre la configuración, incluido cómo para obtener instrucciones adicionales Consulte el Manual del propietario adicionales

en el icono soporte y formación, haga doble clic Dell Solution Center en el escritorio de Microsoft® Windows<sup>®</sup>. de También puede acceder a Dell a través support.dell.com

de su equipo, haga clic en el botón Para obtener más información acerca

Inicio y en Ayuda y asistencia técnica• Para acceder al archivo Procedimientos, haga clic en Guías

del usuario y del sistema, en Guías del usuario y, a continuación, en Procedimientos• Para obtener ayuda con el sistema

XP . Consejos sobre Microsoft Windows operativo Windows, haga clic en

Ó

Printed in the U.S.A. Printed in the U.S.A.

Information in this document is subject to change without notice<br>  $\oplus$  2003 Dell Computer Corporation. All rights reserved. Reproduction in any manner whatsoev<br>Corporation is strictly forbidden. Reproduction in any manner whatsoever without the written permission of Dell Computer **Information in this document is subject to change without notice. Corporation. All rights reserved.** of Dell Cor

**© 2003 Dell Computer**

*Dell* and the Corporation is strictly forbidden.

March 2003 names of others.

March 2003

*DELL*

logo are trademarks of Dell

Computer Corporation;

*Microsoft* and

registered trademarks of Microsoft Corporation. Dell disclaims proprietary interest in the marks and *Windows* La reproduction de quelque manière que ce soit sans l'autori<br>Comporation est strictement intestifie. Les information de ce document sont sujettes à des modifications sans préorie.<br>  $\oslash$  2003 Dell Computer Corporation. Tous droits réservés.  $$\,M{\rm m}\,{\rm s}\,2003$ Mars 2003 noms commerciaux autres que les siens. des marques déposées de Microsoft Corporation. Dell dénie tout intérêt propriétaire aux marques et *Dell* et le logo Corporation est strictement interdite. La reproduction de quelque manière que ce soit sans l'autorisation écrite de Dell Computer **© 2003 Dell Computer***DELL* sont des marques de Dell **Corporation. Tous droits réservés.** Computer Corporation ; écrite de Dell Computer *Microsoft* et *Windows* sont

**Les information de ce document sont sujettes à des modifications sans préavis.**

La información contentón en este documento puede modificaras sin previo aviso.<br>O 2003 Dell Computer Corporation. Reservados todos los derechos.  ${\rm Mnzo}$ del $2003$ Queda ostrictamente prohibida la reproducción de este d<br/> autorización por escrito de Dell Computer Corporation. marcas y nombres comerciales que no sean los suyos. son marcas registradas de Microsoft Corporation. Dell renuncia a cualquier interés sobre la propiedad de autorización por escrito de Dell Computer Corporation. Queda estrictamente prohibida la reproducción de este documento en cualquier forma sin la **© 2003 Dell ComputerLa información contenida en este documento puede modificarse sin previo aviso.** y el logotipo de *DELL*  **Corporation. Reservados todos los derechos.** son marcas comerciales de Dell Computer Corporation; *Microsoft* y *Windows*

Marzo del 2003

**RATIO**